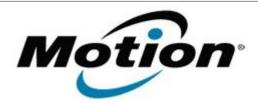

# Motion Computing Software Release Note

| Name                          | D-MAX Camera Driver                                                                                    |
|-------------------------------|----------------------------------------------------------------------------------------------------|
| File Name                     | D-MAX_Camera_v51113_DLL.zip                                                                            |
| Release Date                  | June 12, 2009                                                                                          |
| This Version                  | 5.11.13.1 with DLL                                                                                     |
| Replaces Version              | In-box driver                                                                                          |
| Intended Users                | Motion J3400 XP users                                                                                  |
| Intended Product              | Motion J3400 Tablet PCs ONLY                                                                           |
| File Size                     | 388 Kb                                                                                                 |
| Supported Operating<br>System | , , , , , , , , , , , , , , , , , , , ,                                                                |
|                               | download. If you installed Windows XP Service Pack 2 on a Tablet PC, you now have Tablet Edition 2005. |

# **Fixes in this Release**

Adds required DLL for proper functioning

# What's New In This Release

Supports the camera illuminator in Windows XP (requires updated Motion QuickNav v223385 installation)

# **Installation and Configuration Instructions**

#### To install this version update, perform the following steps:

- 1. Download D-MAX\_Camera\_v51113\_DLL.zip file and save to the directory location of your choice.
- 2. Unzip file and double-click the installer executable (.exe file) and follow the prompts.

# Licensing

Refer to your applicable end-user licensing agreement for usage terms.